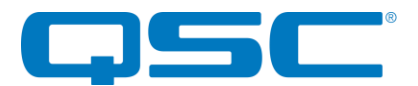

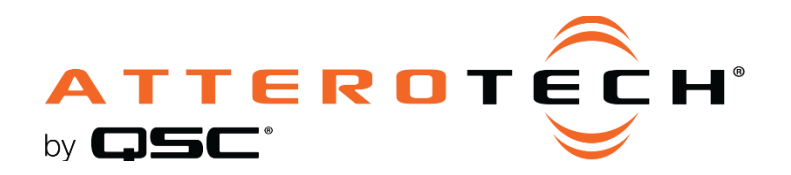

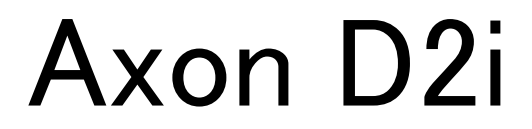

**network audio interface**

# **3rd Party Control API**

1675 MacArthur Boulevard • Costa Mesa, CA 92626 Ph: 800/854-4079 or 714/957-7100 • Fax: 714/754-6174

© 2020 QSC, LLC all rights reserved. QSC and the QSC logo are registered trademarks of QSC, LLC in the U.S. Patent and Trademark office and other countries. All other trademarks are the property of their respective owners. Patents may apply or be pending.

www.qsc.com

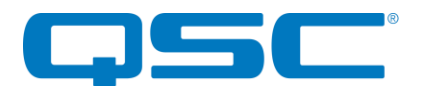

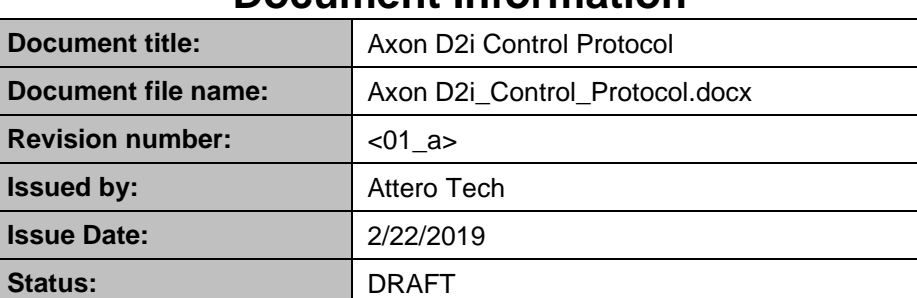

# **Document Information**

# **Document Reviews**

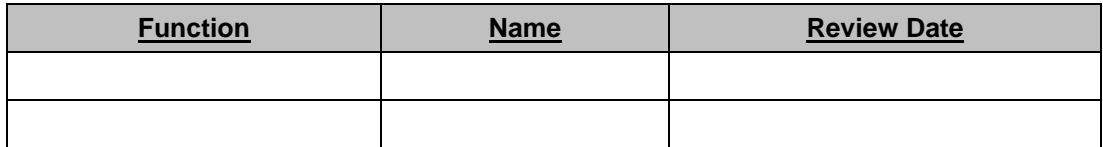

# **Revision History**

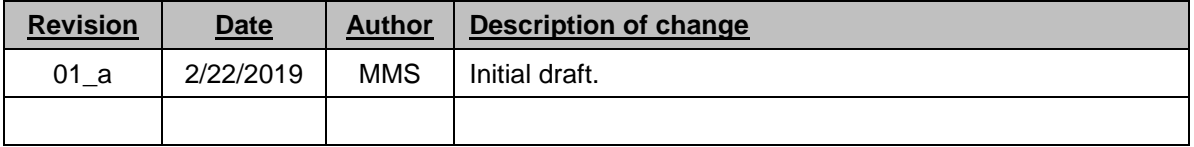

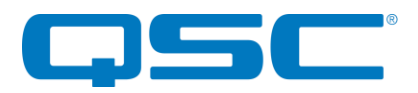

# **Table of Contents**

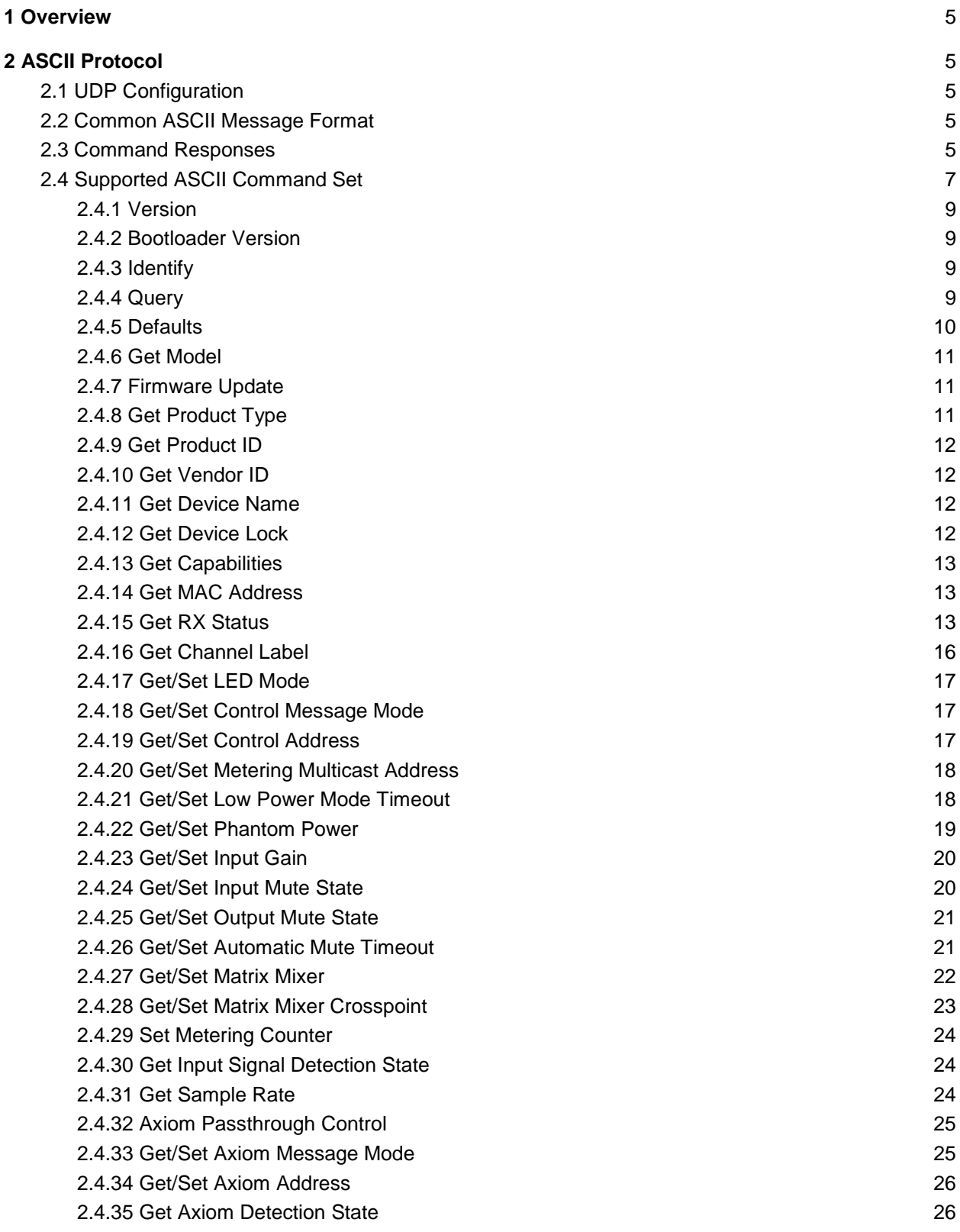

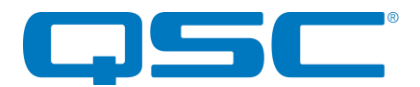

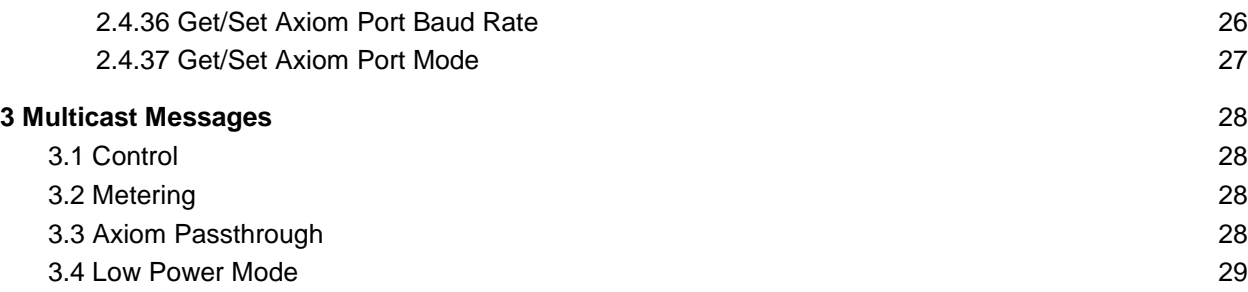

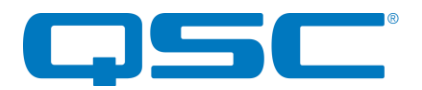

# <span id="page-4-0"></span>**1 Overview**

The D2i is a Dante enabled product that supports the following interfaces/protocols:

- UDP ASCII protocol
- Multicast transmissions for:
	- Control status messages
		- Metering data
		- Outgoing Axiom messages

# <span id="page-4-1"></span>**2 ASCII Protocol**

The D2i supports an ASCII command set that is accessible through direct UDP messaging.

# <span id="page-4-2"></span>**2.1 UDP Configuration**

Commands are sent by placing them in a UDP packet which is sent directly to the IP address of the device being controlled. All direct UDP messages should be sent to port 49494 of the recipient device. Responses to commands will be directed back to the specific IP address and port that the request originated from.

# <span id="page-4-3"></span>**2.2 Common ASCII Message Format**

The control messages used by the direct UDP command interface have a very simple format. No matter what the device, the format of the message is always the same. The overall format of the message contains only printable ASCII characters so that they can be debugged easily. Each message contains a number of data fields, each separated by a space. The message is then terminated with a carriage return. The general format of a message is shown below:

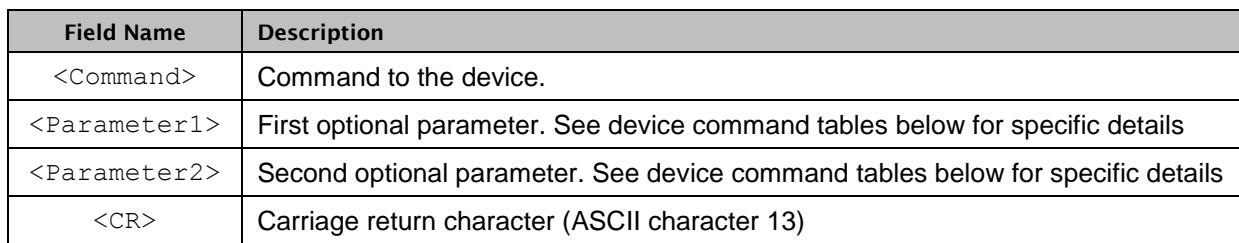

<Command> <Parameter1> <Parameter2><CR>

#### **Table 1 – Common ASCII Command Format**

A typical message would look something like the following:

PP 2 1<CR>

# <span id="page-4-4"></span>**2.3 Command Responses**

Each command sent to a device should return a response. Like the original command, the response only contains printable ASCII characters, each field is separated by a space and the message is terminated carriage return. The general format of a response message is shown below.

```
<ACK> <Command> <Parameter1> <Parameter2><CR>
```
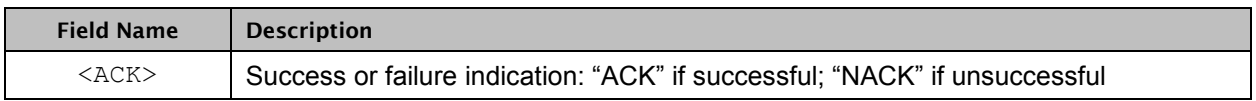

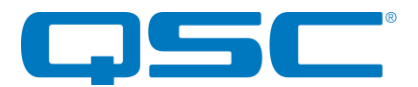

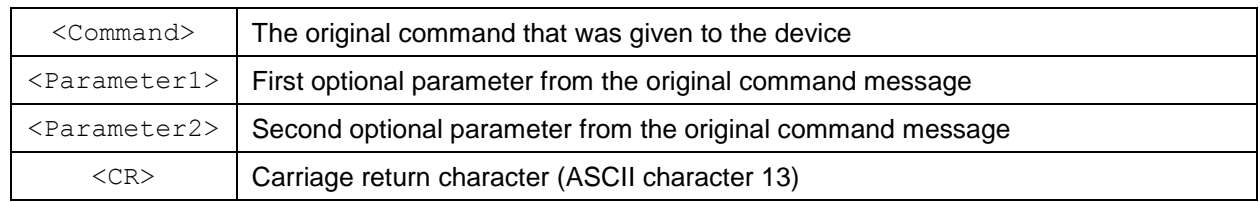

#### **Table 2 – Common ASCII Response Format**

If the command is successful, the device will return an ACK response. The ACK message for our example message above would be

ACK PP 2 1<CR>

If the command is processed but for some reason unsuccessful, the device will return a NACK response instead of an ACK. Just like the ACK, the original command will also be included in the NACK message.

NACK PP 2 1<CR>

There are cases where the device will not respond to a command at all. This is caused when the device is unable to process the message it was sent for some reason. The most typical situation where this could happen is that the terminating <CR> character missing. Alternatively it could also be that the device is currently supporting the wrong command interface.

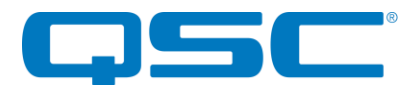

# <span id="page-6-0"></span>**2.4 Supported ASCII Command Set**

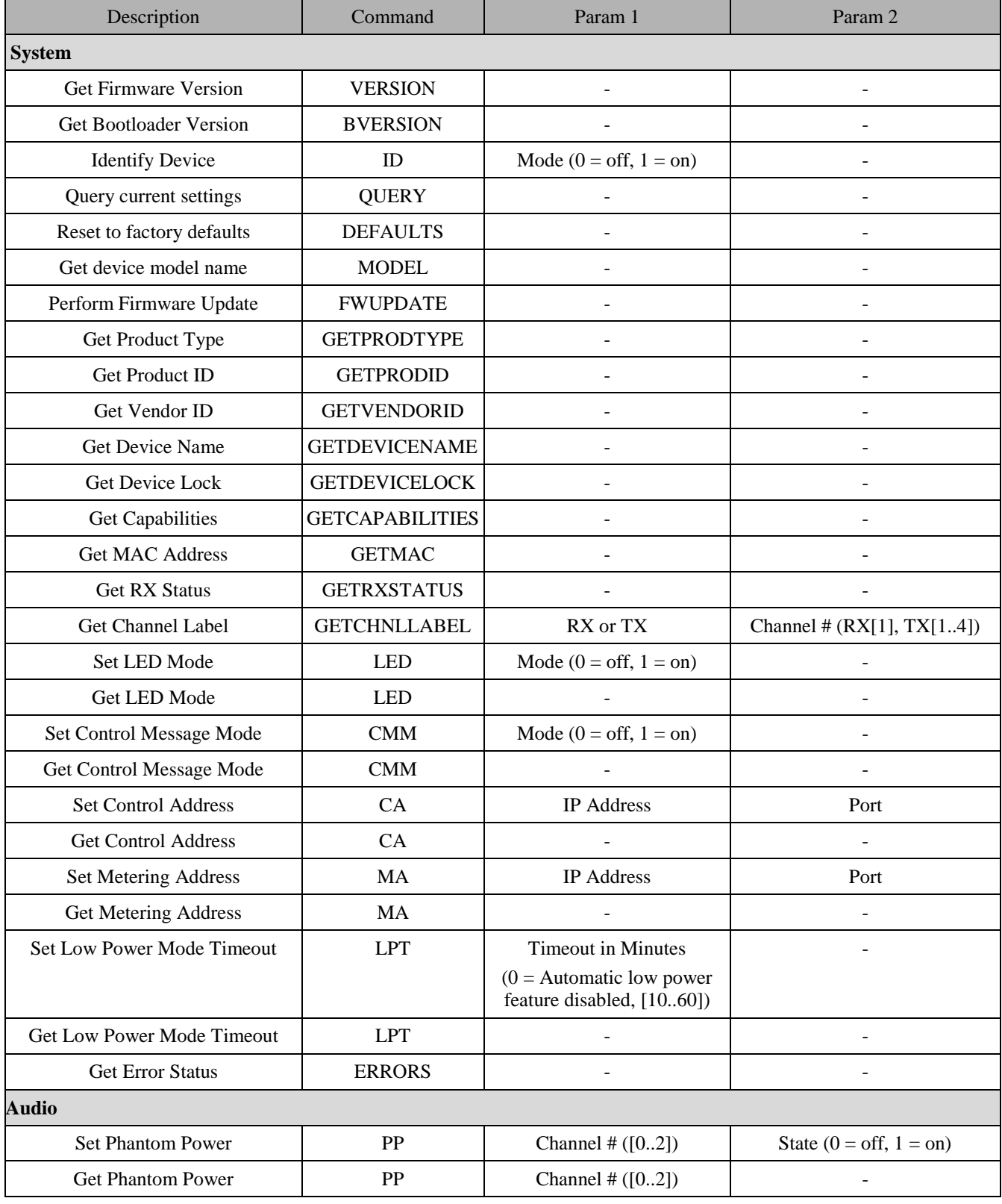

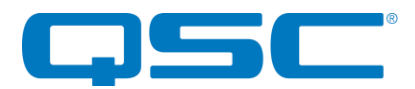

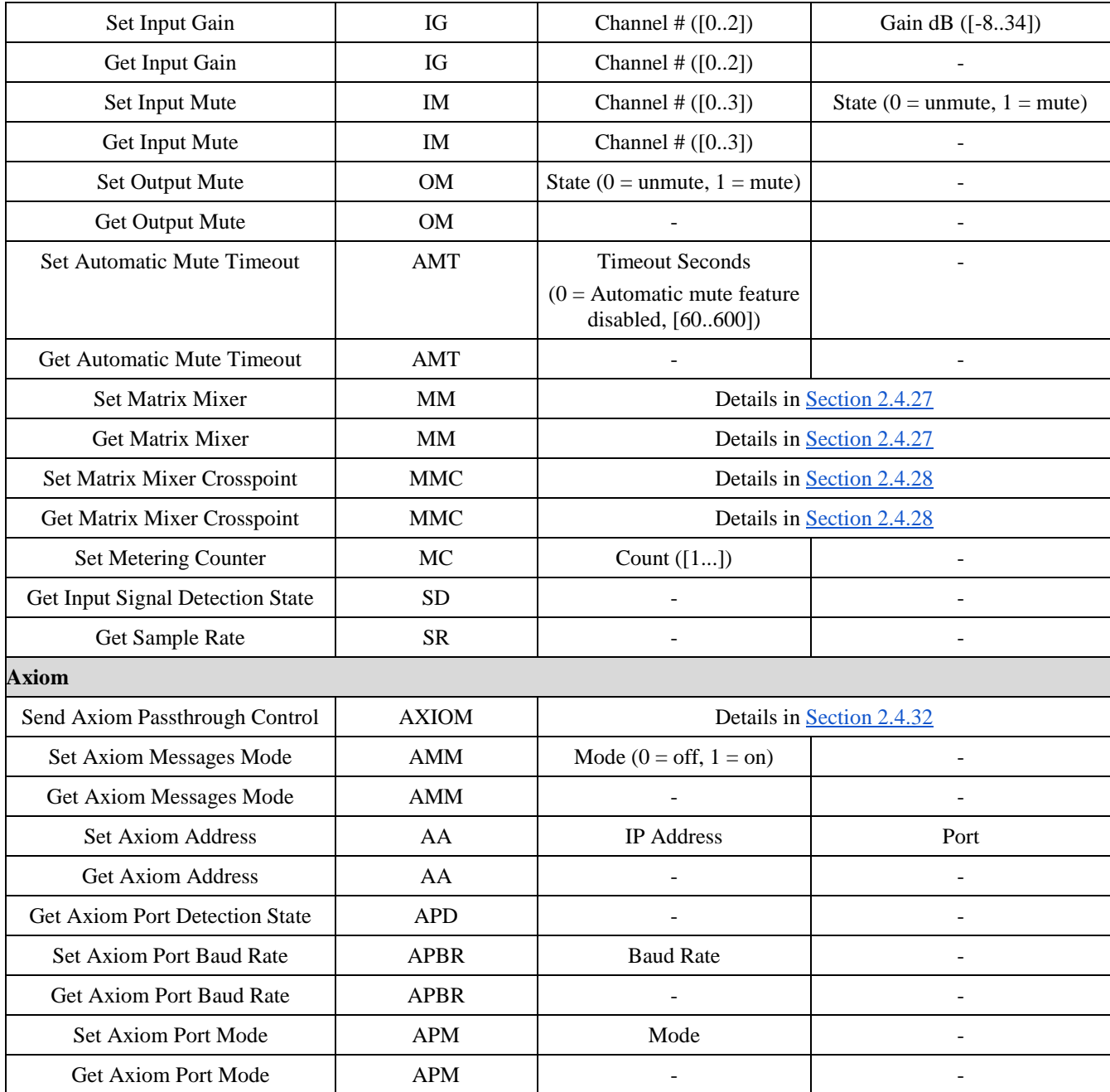

**Table 3 – D2i Command Set**

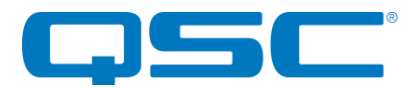

# <span id="page-8-0"></span>**2.4.1 Version**

The VERSION command will return the application firmware version of the device.

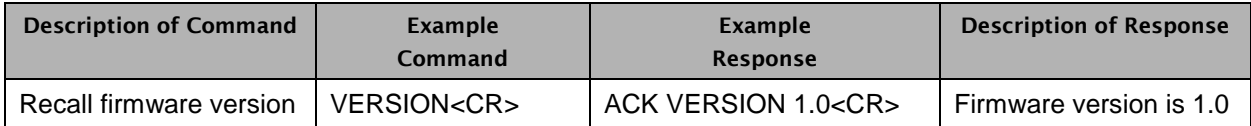

#### **Table 4 – Version Recall Syntax Example**

# <span id="page-8-1"></span>**2.4.2 Bootloader Version**

The BVERSION command will return the bootloader firmware version of the device.

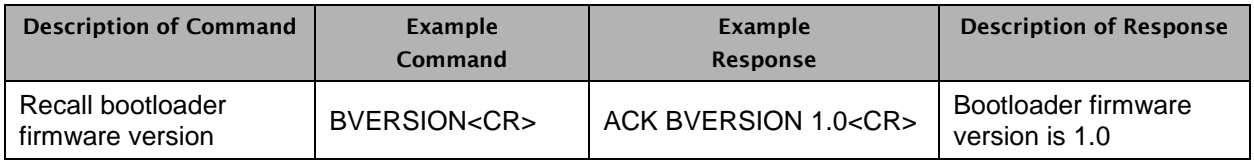

#### **Table 5 – Bootloader Version Recall Syntax Example**

## <span id="page-8-2"></span>**2.4.3 Identify**

The ID command is used to find a device by flashing the device's status LEDs. When the identify function is activated, the status LEDs will blink white at a rate of 0.5 Hz. The ID command turns on the identify function, which will remain active until the appropriate ID command is sent to turn it off, or the device is reset or power cycled.

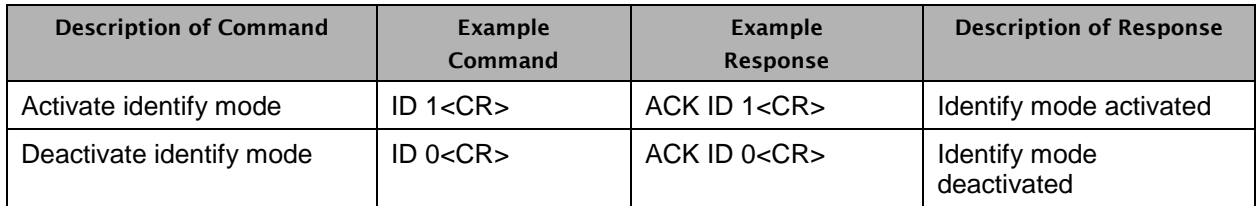

#### **Table 6 – Identify Syntax Example**

## <span id="page-8-3"></span>**2.4.4 Query**

The QUERY command allows the control system to get a snapshot of the current state of the device. When a QUERY command is sent, the response includes all of the devices parameters. The command takes no parameters. The values in the response are space-delimited.

There are four possible states for the Dante Device Lock state (i.e., "DLS"):

- LOCKED
- UNLOCKED
- NOT SUPPORTED
- UNKNOWN

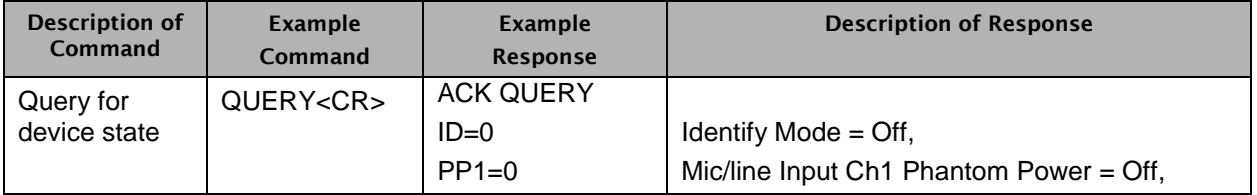

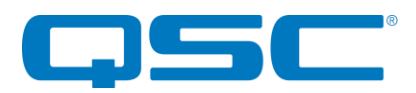

| $PP2=1$                                                                                                    | Mic/line Input Ch2 Phantom Power = On,                                                                                                    |  |
|----------------------------------------------------------------------------------------------------|----------------------------------------------------------------------------------------------------|--|
| $IG1=0$                                                                                                    | Mic/line Input Ch1 Input Gain = $0$ dB,                                                                                                    |  |
| $IG2=12$                                                                                                    | Mic/line Input $Ch2$ Gain = 12 dB,                                                                                                    |  |
| $IM1=0$                                                                                                    | Mic/line Input Ch1 Mute = Off,<br>Mic/line Input $Ch2$ Mute = Off,                                                                                                    |  |
| $IM2=0$                                                                                                    |                                                                                                    |  |
| $IM3=0$                                                                                                    | Axiom In Mute = $Off$ ,                                                                                                    |  |
| $OM1=0$                                                                                                    | Axiom Out Mute = Off,                                                                                                    |  |
| $AMT=0$                                                                                                    | Automatic Mute Inactivity Timeout = Disabled,                                                                                                    |  |
| $LPT=30$<br>$SD = 1$<br>$CMM=1$<br>$CA = 239.70.0.0$<br>CP=49500<br>MA=239.70.0.0<br>$MP = 49501$<br>$AMM=1$<br>AA=239.70.0.0<br>$AP = 49502$<br>APBR=9600<br>APM=AXIOM<br>$LED=1$<br><b>DLS=UNLOCKE</b><br>D<br>SR=48000<br>$<$ CR $>$ | Low Power Inactivity Timeout = 30 minutes,<br>Signal Detected on an Analog Input,<br>Control Message Mode = Enabled,<br>Control Address = 239.70.0.0,<br>Control Port = $49500$ ,<br>Metering Address = $239.70.0.0$ ,<br>Metering Port = $49501$ ,<br><b>Axiom Multicast Mode</b><br>Axiom Multicast Address = 239.70.0.0,<br>Axiom Multicast Port = $49502$ .<br>Axiom Port Baud Rate = 9600,<br>Axiom Port Mode = Axiom,<br>Front panel LEDs are enabled,<br>Dante Device Lock State = Unlocked,<br>Sample Rate = $48$ kHz |  |

**Table 7– Query Syntax Example**

# <span id="page-9-0"></span>**2.4.5 Defaults**

The DEFAULTS command forces the system to return to factory settings. Upon receipt of this command, the factory default settings shall be applied to the device and stored in nonvolatile memory.

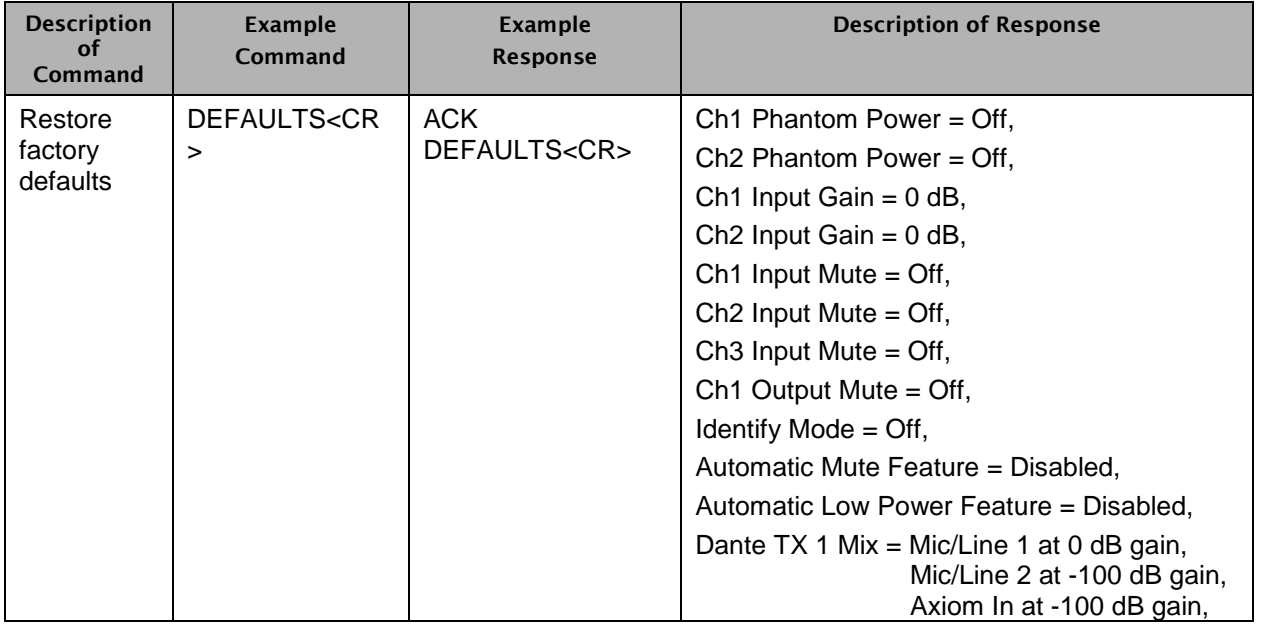

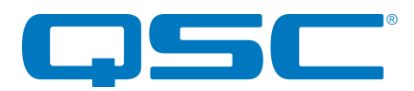

|  | Dante TX 2 Mix = Mic/Line 1 at -100 dB gain,<br>Mic/Line 2 at 0 dB gain,<br>Axiom In at -100 dB gain, |
|--|----------------------------------------------------------------------------------------------------|
|  | Control Message Mode = Disabled,                                                                      |
|  | Control Address = $239.70.0.0$ ,                                                                      |
|  | Control Port = $49500$ ,                                                                              |
|  | Metering Count = $0$ (Disabled),                                                                      |
|  | Metering Address = $239.70.0.0$ ,                                                                     |
|  | Metering Port = $49501$ ,                                                                             |
|  | Axiom Message Mode = Disabled,                                                                        |
|  | Axiom Address = $239.70.0.0$ ,                                                                        |
|  | Axiom Port = $49502$ ,                                                                                |
|  | Axiom Port Baud Rate = $9600$ ,                                                                       |
|  | Axiom Port Mode = Axiom                                                                               |
|  | Front panel LEDs are enabled                                                                          |

**Table 8 – Default Settings Syntax Example**

# <span id="page-10-0"></span>**2.4.6 Get Model**

This command requests the Model of the devices MCU firmware. Attero Tech manufactures a variety of Dante enabled devices, this command returns the Model Type of the device. The command has no parameters.

*\*Note: The value returned is \*NOT\* retrieved from the Ultimo or anywhere else but hard-coded into firmware itself. This can be used to ensure that the device has the correct MCU firmware loaded in it for what the device is supposed to be.* 

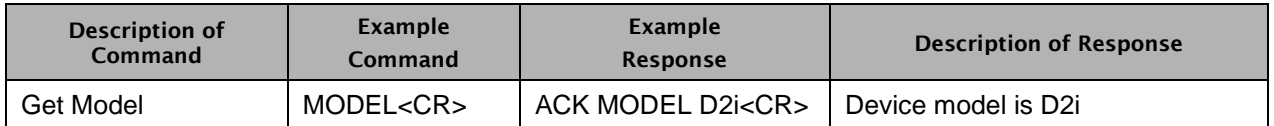

#### **Table 9 – Get MODEL Syntax Example**

# <span id="page-10-1"></span>**2.4.7 Firmware Update**

The FWUPDATE command initiates the D2i MCU firmware update process. Upon receipt of this command, the D2i shall reboot and enter the firmware update state.

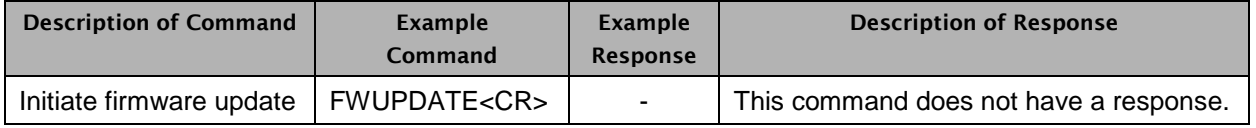

#### **Table 10 – Bootloader Version Recall Syntax Example**

## <span id="page-10-2"></span>**2.4.8 Get Product Type**

This command requests the Product Type. The Product Type is the Model\_Name data in the Ultimo configuration data. While the Model\_Name can be up to 128 characters, the Dante Controller GUI guidelines are followed and the name will be truncated to 32 characters if it is greater than 32 characters.

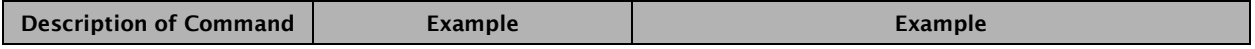

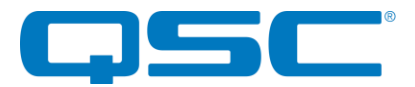

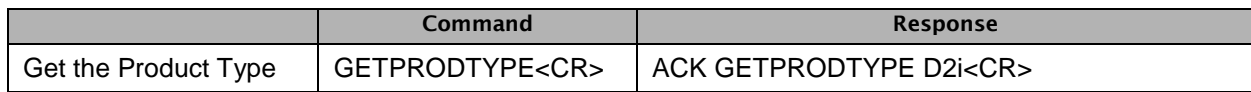

#### **Table 11 – Get Product Type Syntax Example**

# <span id="page-11-0"></span>**2.4.9 Get Product ID**

This command requests the Product ID. The Product ID is the Model\_ID data in the Ultimo configuration data. The Model ID is 64bits and is returned as 16 ASCII characters representing 16 hexadecimal digits. To signify that the data is in hexadecimal the data is preceded with a 0x.

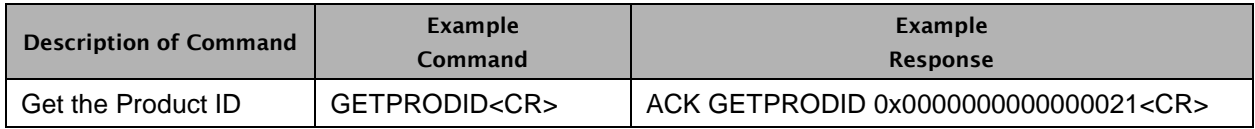

#### **Table 12 – Get Product ID Syntax Example**

## <span id="page-11-1"></span>**2.4.10 Get Vendor ID**

This command requests the Vendor ID. The Vendor ID is the Manufacturers\_ID data in the Ultimo configuration data. The Vendor ID is 64bits and is returned as 16 ASCII characters representing 16 hexadecimal digits. To signify that the data is in hexadecimal the data is preceded with a 0x.

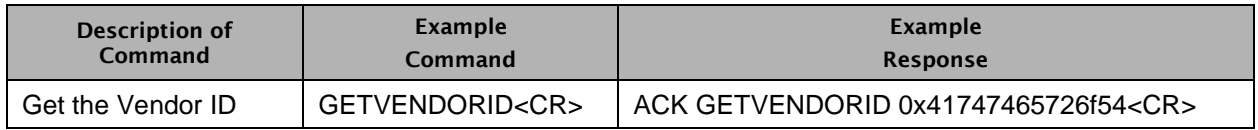

#### **Table 13 – Get Vendor ID Syntax Example**

## <span id="page-11-2"></span>**2.4.11 Get Device Name**

This command requests the Device Name. The Device Name is the Friendly Name data in the Ultimo configuration data. The Device Name data is up to 31 characters long consisting of number and letters with no spaces. The name may also contain a dash ("-") character, but it will not begin or end with a dash ("–") character.

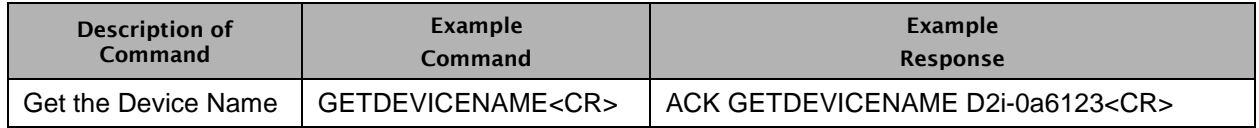

#### **Table 14 – Get Device Name Syntax Example**

# <span id="page-11-3"></span>**2.4.12 Get Device Lock**

This command requests the status of the Dante Device Lock. The Device Lock status indicates whether the Ultimo device configuration can be modified (i.e. is unlocked) or cannot be modified (i.e. is locked).

The return values are:

- $\bullet$  LOCKED = Locked status
- UNLOCKED = Unlocked status
- NOT SUPPORTED = The Ultimo does not support locking
- $\bullet$  UNKNOWN = The Ultimo cannot determine the lock status

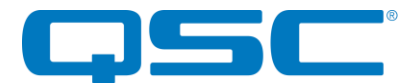

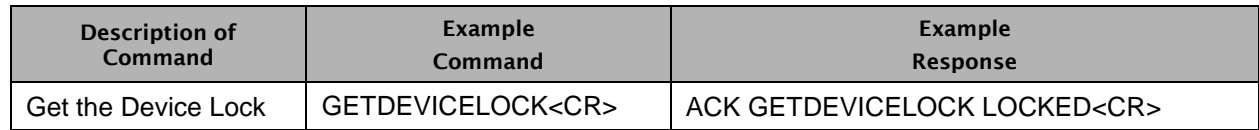

#### **Table 15 – Get Device Lock Syntax Example**

# <span id="page-12-0"></span>**2.4.13 Get Capabilities**

This command requests the Capabilities data in the Ultimo configuration data. The Capabilities data is 32bits and is returned as 8 ASCII characters representing 8 hexadecimal digits. To signify that the data is in hexadecimal the data is preceded with a 0x.

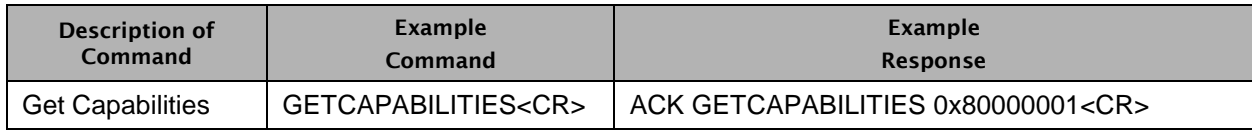

#### **Table 16 – Get Capabilities Syntax Example**

# <span id="page-12-1"></span>**2.4.14 Get MAC Address**

This command requests the MAC Address used by the Ultimo configuration. The MAC Address data is 48 bits and is returned as 12 ASCII characters representing 12 hexadecimal digits.

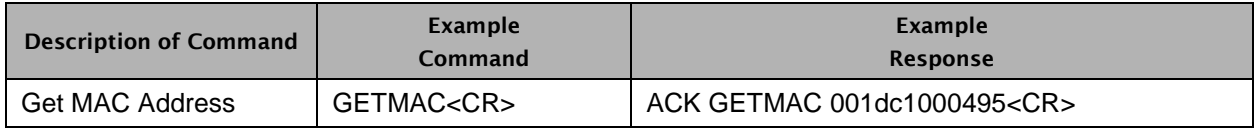

#### **Table 17 – Get MAC Address Syntax Example**

# <span id="page-12-2"></span>**2.4.15 Get RX Status**

This command requests the RX Status for the Dante RX 1 channel.

The three values for the RX channel are the following:

- Status ("ST"): The subscription status of the RX channel.
- Available ("AV"): A non-zero value indicates that the RX channel is available to receive audio.
- Active ("AC"): A non-zero value indicates that the RX channel is active.

When the Dante sample rate is configured for double speed (88.2 kHz or 96 kHz), the Dante channel RX 1 is disabled. In this case, the returned values will be zeros.

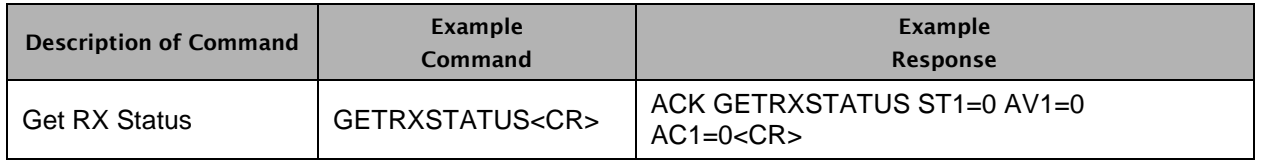

#### **Table 18 – Get RX Status Syntax Example**

The table below lists the possible values for the Status ("ST") response.

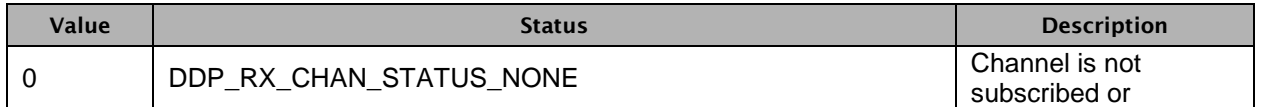

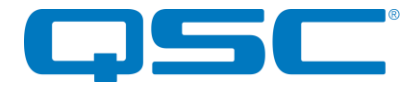

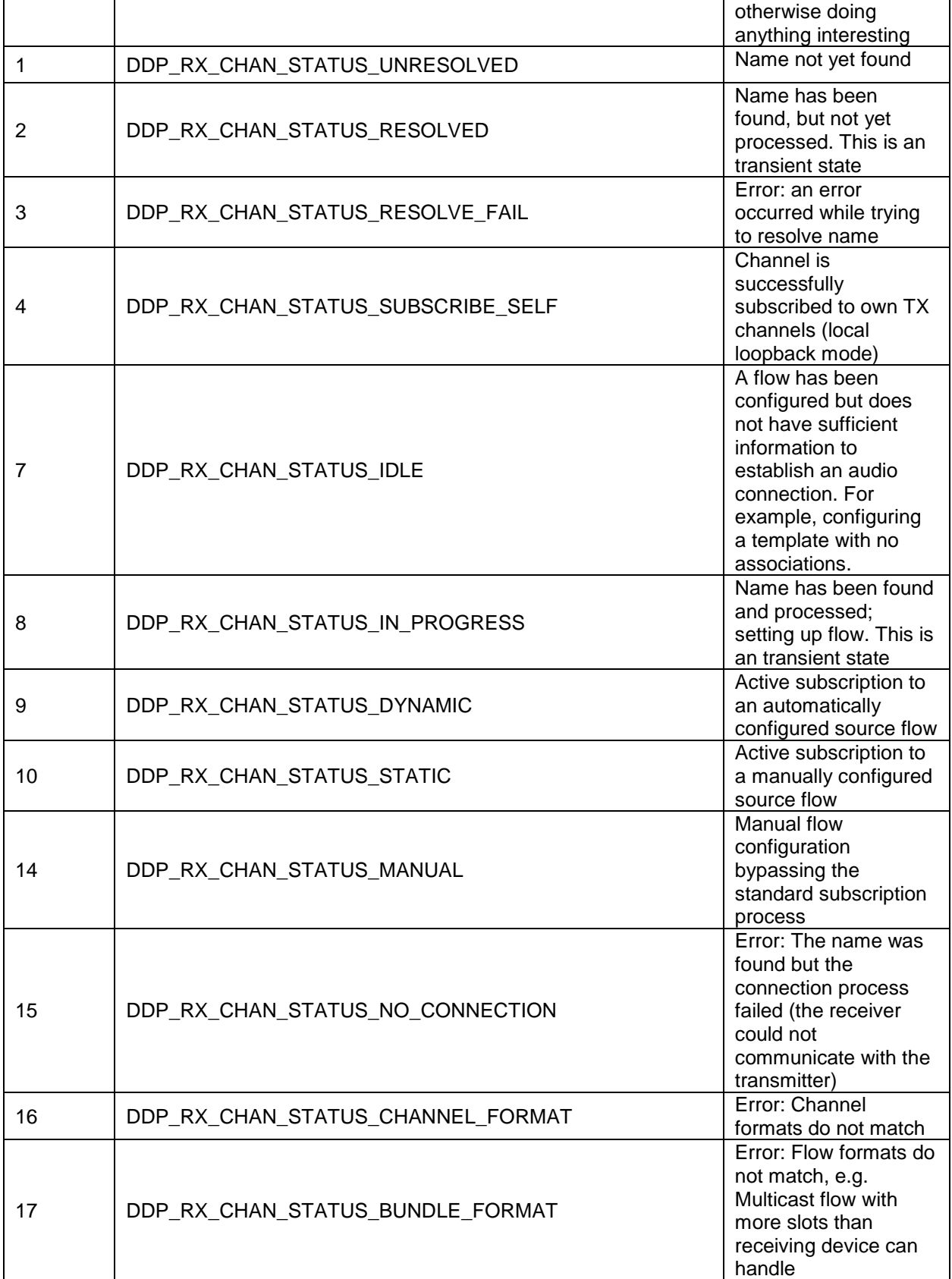

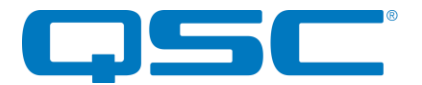

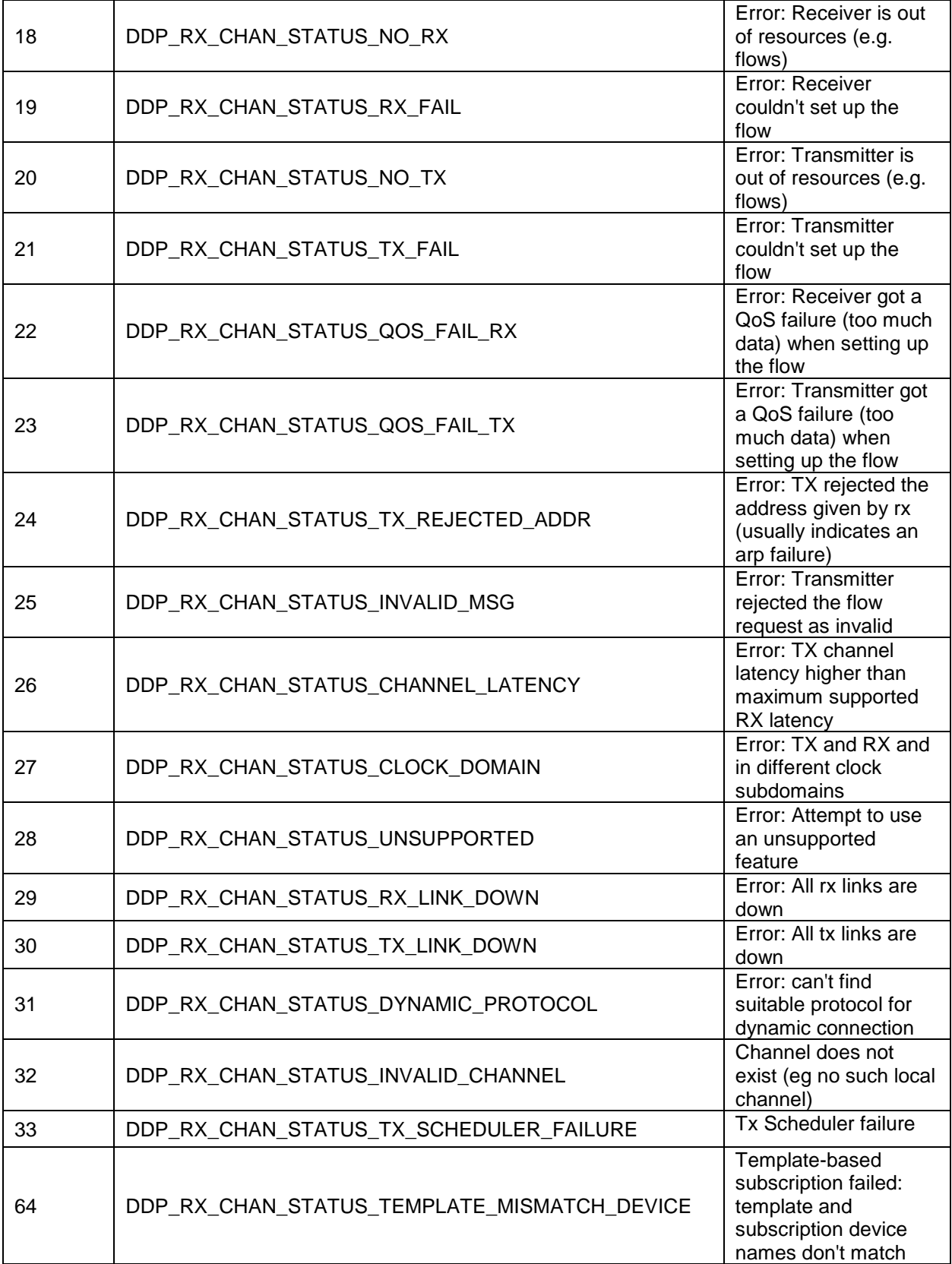

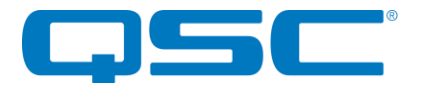

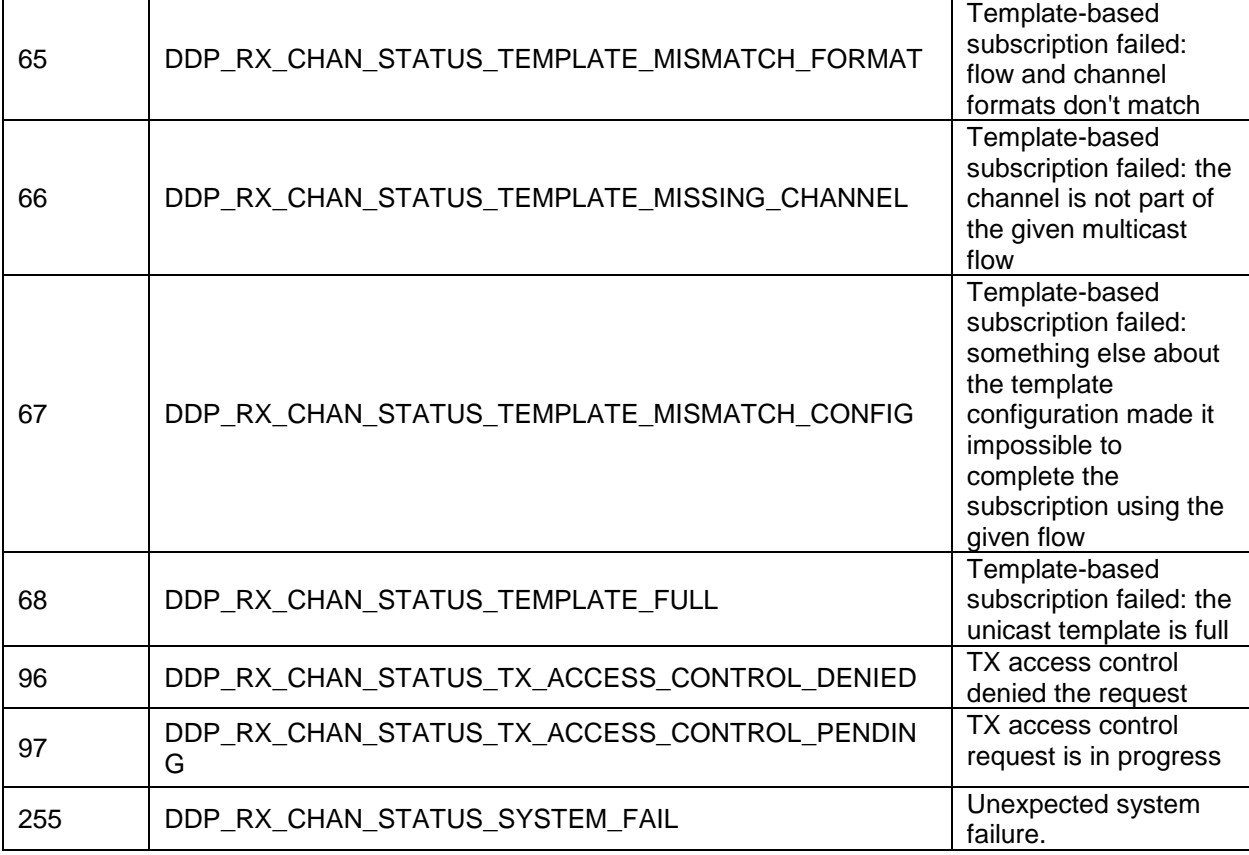

#### **Table 19 – RX Channel Status Value Descriptions**

## <span id="page-15-0"></span>**2.4.16 Get Channel Label**

This command requests the Channel Label for a Dante RX or TX channel.

The command has two parameters, the first parameter is either RX or TX. The second parameter is the channel parameter, either  $1 =$  channel  $1, 2 =$  channel  $2, 3 =$  channel  $3, 4 =$  channel  $4.$  The label data is up to 31 characters long. The channel label can be any characters except =, . or @

When the Dante sample rate is configured for double speed (88.2 kHz or 96 kHz), the Dante channels RX 1, TX 3, and TX 4 are disabled. In this case, the returned labels for RX 1, TX 3, and TX 4 will be empty strings.

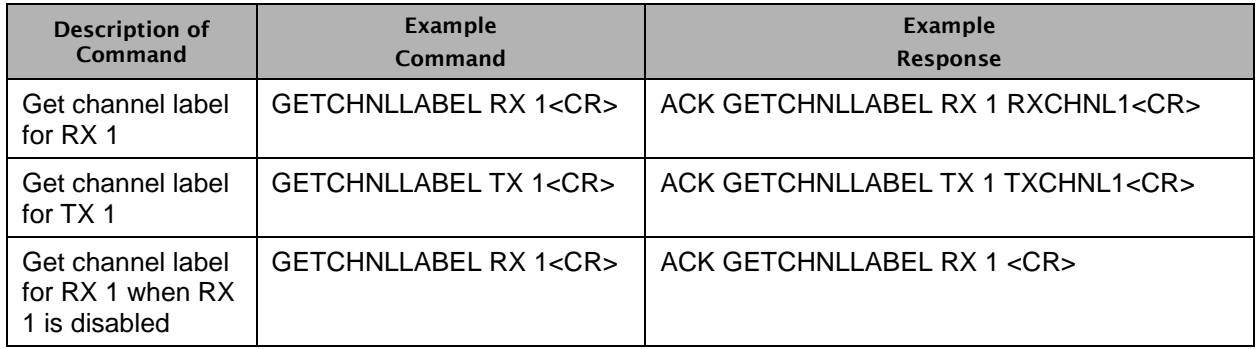

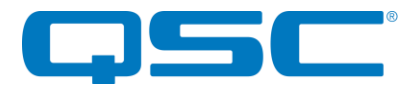

#### **Table 20 – Get Channel Label Syntax Example**

# <span id="page-16-0"></span>**2.4.17 Get/Set LED Mode**

The LED command gets or sets the LED mode  $(0 =$  disabled,  $1 =$  enabled). The optional first parameter specifies the LED mode to set. When the LEDs are disabled, the LEDs will not display status mode or metering level indications. By default, the LEDs are enabled.

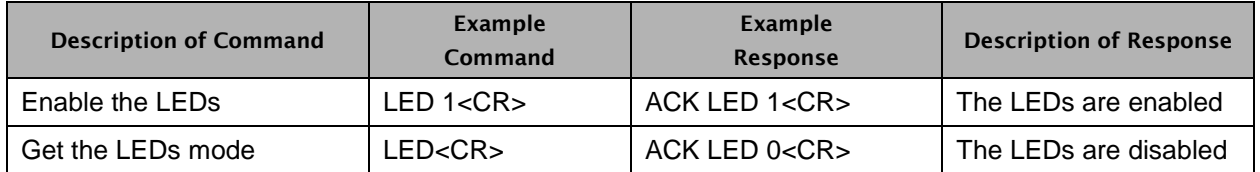

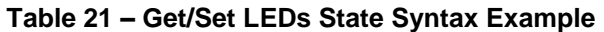

## <span id="page-16-1"></span>**2.4.18 Get/Set Control Message Mode**

The CMM command gets or sets the flag indicating whether the D2i multicast control messages are enabled  $(0 =$  disabled,  $1 =$  enabled). The optional first parameter specifies the mode to set. By default, the multicast control messages are disabled.

See section 3.1 for details on control messages.

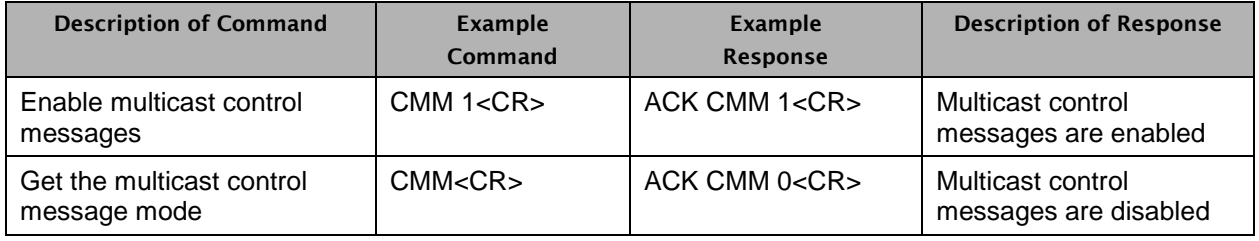

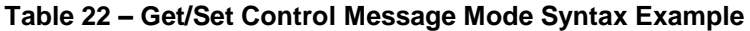

## <span id="page-16-2"></span>**2.4.19 Get/Set Control Address**

The CA command gets or sets the multicast address and port to which the D2i will transmit control messages. The optional first and second parameters specify the IP address and port to set. The IP address must be a standard IPv4 address, including 4 decimal octets delimited by periods. The port number must be a valid decimal value (0 to 65535).

See section 3.1 for details on control messages.

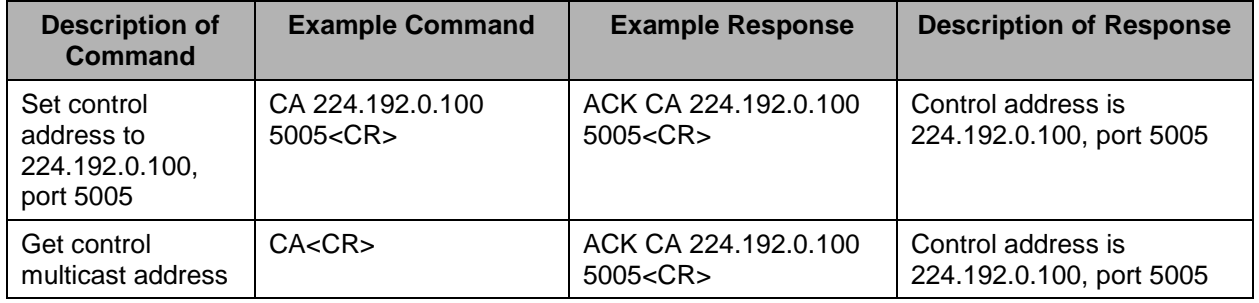

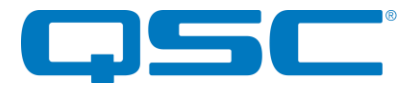

#### **Table 23 – Get/Set Control Address Syntax Example**

# <span id="page-17-0"></span>**2.4.20 Get/Set Metering Multicast Address**

The MA command gets or sets the multicast address and port to which the D2i will transmit metering messages. The optional first and second parameters specify the IP address and port to set. The IP address must be a standard IPv4 address, including 4 decimal octets delimited by periods. The port number must be a valid decimal value (0 to 65535).

See section 3.2 for details on metering messages.

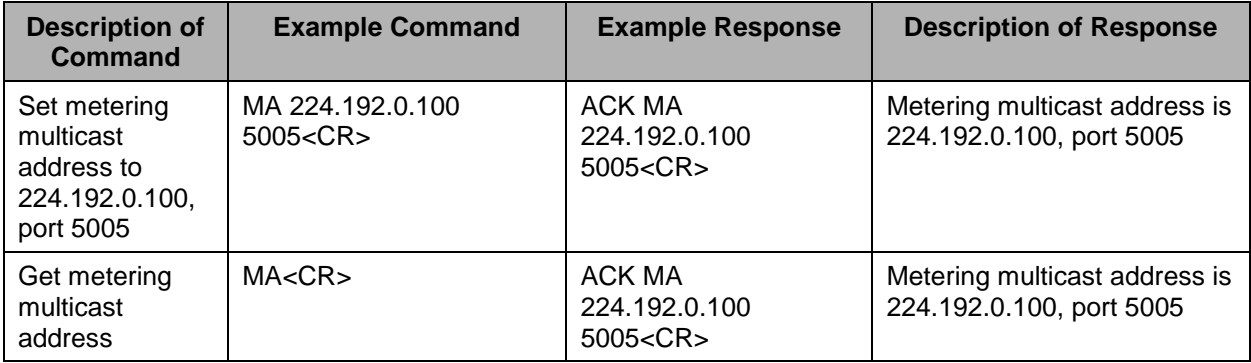

#### **Table 24 – Get/Set Metering Multicast Address Syntax Example**

## <span id="page-17-1"></span>**2.4.21 Get/Set Low Power Mode Timeout**

The LPT command gets or sets the automatic low power mode inactivity timeout, which shall be triggered by the input signal sense detection.

When the automatic low power mode feature is enabled:

- The D2i shall enter low power mode after no signal is detected on any input for the given timeout duration.
- The D2i shall exit low power mode after a signal is detected on any input.

When the automatic low power mode feature is disabled, the D2i shall not enter low power mode.

The optional first parameter specifies the timeout to set:

- $\bullet$  0 = Disable the automatic low power mode feature.
- $\bullet$  [10..60] = Enable the low power mode feature. The inactivity timeout shall be set to the parameter value in minutes.

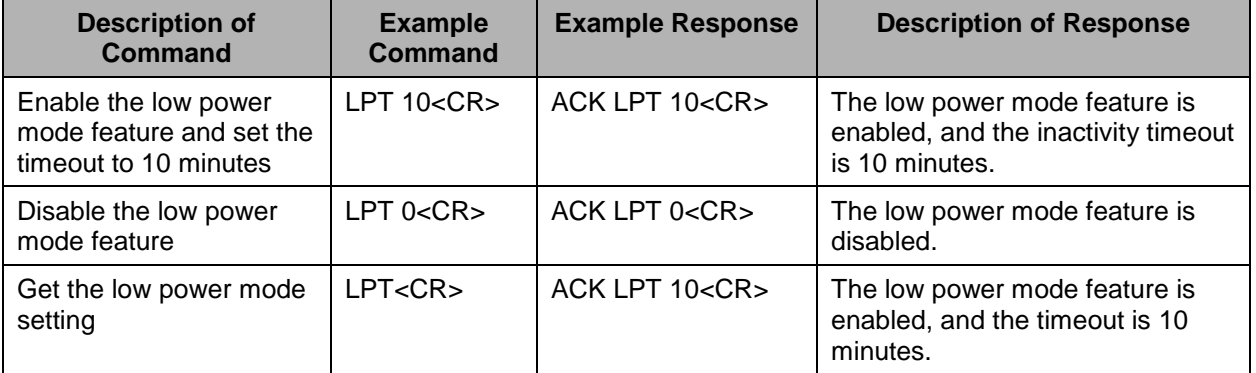

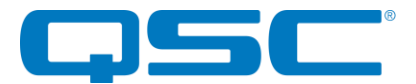

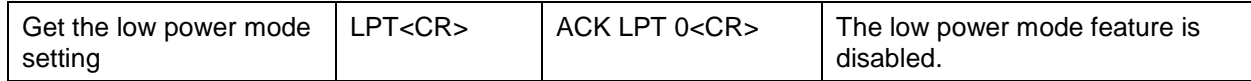

#### **Table 25 – Get/Set Low Power Mode Timeout Syntax Example**

# **2.4.21 Get Error Status**

This command requests the current device error status. In the returned value, each error status flag is represented by a bit. A bit value of 1 indicates that the error has occurred.

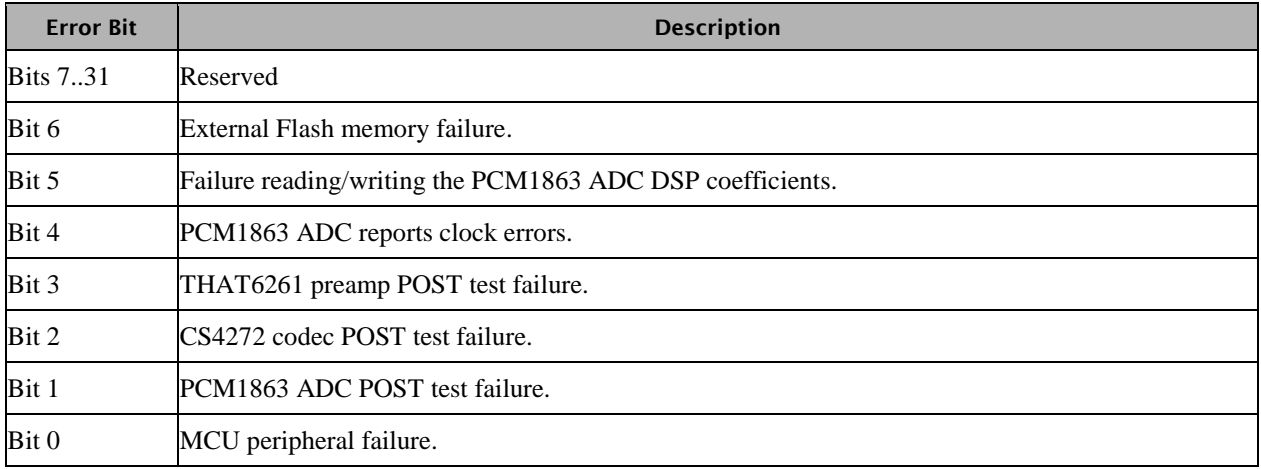

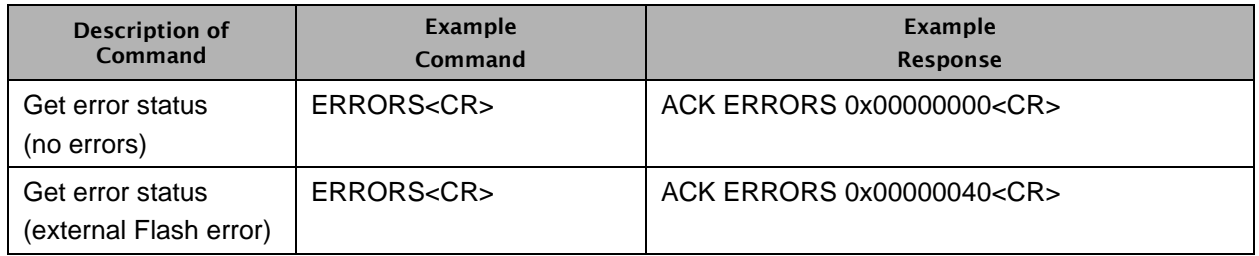

#### **Table 25 – Get Error Status Syntax Example**

#### <span id="page-18-0"></span>**2.4.22 Get/Set Phantom Power**

The PP command gets or sets the phantom power state on a specific mic input channel.

The first parameter indicates the input channel(s):

- $\bullet$  0 = Input channels 1 and 2
- $\bullet$  1 = Input channel 1
- $\bullet$  2 = Input channel 2

The optional second parameter indicates the phantom power setting to apply:

- $\bullet$  0 = Turn phantom power off
- $\bullet$  1 = Turn phantom power on

Note:

Upon receiving this command, the D2i will temporarily mute the Mic/Line inputs for 3 seconds, to prevent transient audio artifacts.

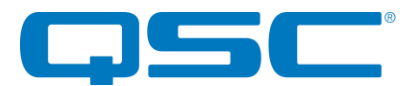

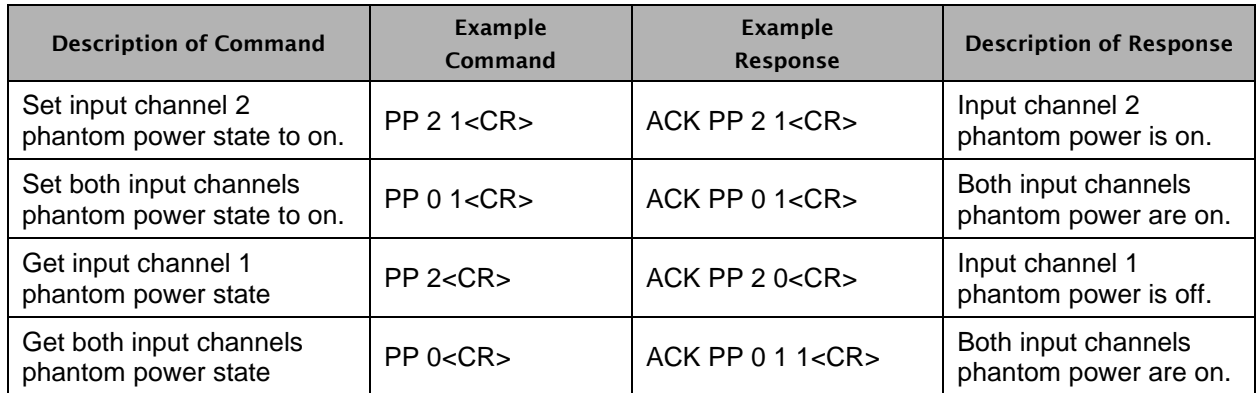

#### **Table 26 – Get/Set Phantom Power Syntax Example**

# <span id="page-19-0"></span>**2.4.23 Get/Set Input Gain**

The IG command gets or sets the pre-amplifier gain level on a specific mic/line input channel.

The first parameter indicates the input channel(s):

- $\bullet$  0 = Mic/line input channels 1 and 2
- $\bullet$  1 = Mic/line input channel 1
- $\bullet$  2 = Mic/line input channel 2

The optional second parameter indicates the gain in dB to apply. The accepted range is -8 through 34, with a step size of 1 dB.

| <b>Description of Command</b>                      | <b>Example</b><br>Command | Example<br>Response     | <b>Description of Response</b>                                                         |
|----------------------------------------------------|---------------------------|-------------------------|----------------------------------------------------------------------------------------|
| Set mic/line input<br>channel 1 gain to 0 dB.      | IG 1 $0 < CR$             | ACK IG 1 $0 < CR$       | Applied 0 dB gain to mic/line<br>input channel 1.                                      |
| Set both mic/line input<br>channels gain to +4 dB. | IG 04< $CR$ >             | ACK IG 0 $4 <$ CR $>$   | Applied +4 dB gain to both<br>mic/line input channels.                                 |
| Get mic/line input<br>channel 1 gain.              | IG 1 < CR                 | ACK IG 1 $4 <$ CR $>$   | Mic/line input channel 1 gain is<br>$+4$ dB.                                           |
| Get both mic/line input<br>channels gain.          | $IG$ $0 < CR$             | ACK IG 0 4 12 <cr></cr> | Mic/line input channel 1 gain is<br>+4 dB. Mic/line input channel 2<br>gain is +12 dB. |

**Table 27 – Get/Set Input Gain Syntax Example**

## <span id="page-19-1"></span>**2.4.24 Get/Set Input Mute State**

The IM command gets or sets the mute state on a specific input channel.

The first parameter specifies the input channel(s):

- $\bullet$  0 = All input channels (i.e., mic/line input channel 1, mic/line input channel 2, Axiom In)
- $\bullet$  1 = Mic/line input channel 1
- $\bullet$  2 = Mic/line input channel 2
- $\bullet$  3 = Axiom In

The optional second parameter specifies the mute state to set:

 $\bullet$  0 = Unmute

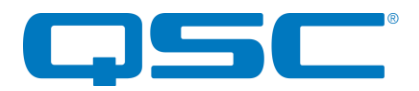

#### $1 =$  Mute

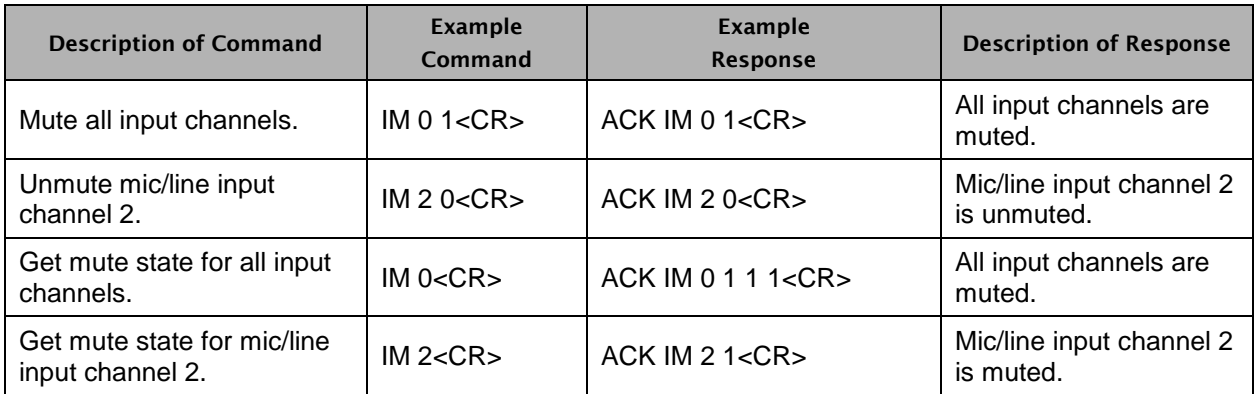

#### **Table 28 – Get/Set Input Mute State Syntax Example**

# <span id="page-20-0"></span>**2.4.25 Get/Set Output Mute State**

The OM command gets or sets the mute state on the Axiom Out channel.

The optional first parameter specifies the mute state to set:

- $\bullet$  0 = Unmute
- $1 =$  Mute

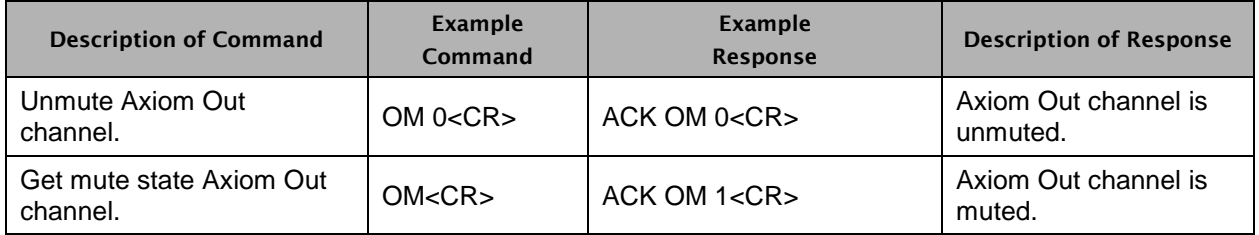

#### **Table 29 – Get/Set Output Mute State Syntax Example**

## <span id="page-20-1"></span>**2.4.26 Get/Set Automatic Mute Timeout**

The AMT command gets or sets the automatic mute/unmute timeout, which shall be triggered by the input signal presence detection.

The optional first parameter specifies the timeout value:

- $\bullet$  0 = Disable the automatic mute/unmute feature.
- $\bullet$  [60..600] = Enable the automatic mute/unmute feature. The inactivity timeout shall be set to the parameter value in seconds.

When the automatic mute feature is enabled:

- The D2i shall apply mute to the input channels when no signal is detected on any input.
- The D2i shall apply unmute to the input channels when a signal is detected on any input and the configured input mute state is unmuted.

When the automatic mute feature is disabled, the D2i shall simply enforce the configured input mute states.

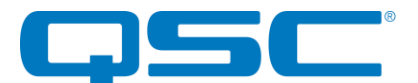

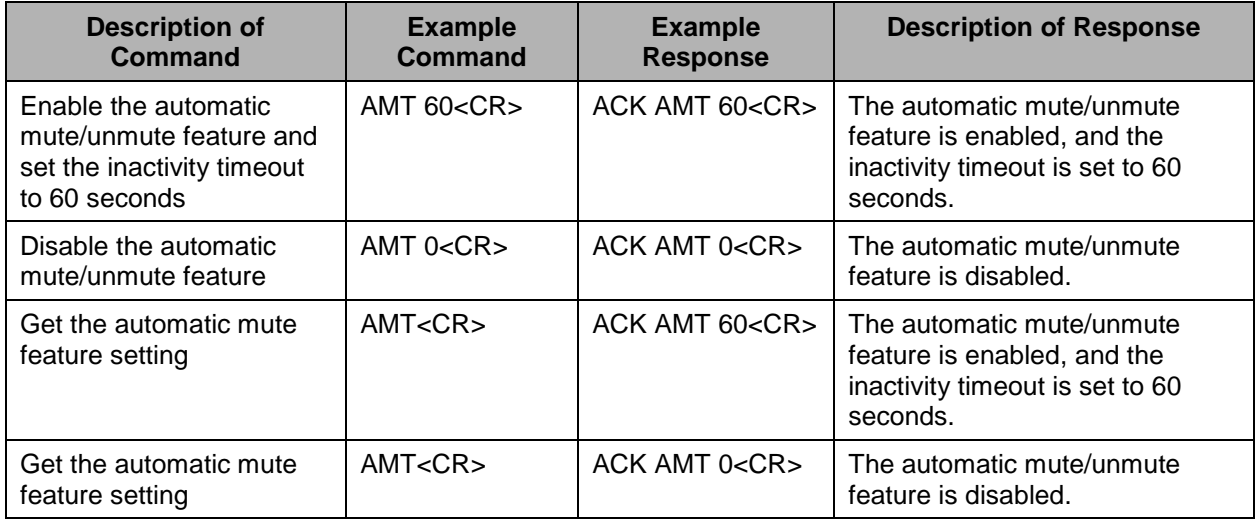

#### **Table 30 – Get/Set Automatic Mute Syntax Example**

# <span id="page-21-0"></span>**2.4.27 Get/Set Matrix Mixer**

The MM command gets or sets the entire matrix mixer configuration. To limit payload size, gain values are represented as a 2's-complement 8-bit hex value, which can range from -100 dB (9Ch) to 0 dB (00h). Gain values of -100 mute the mixer crosspoint.

The first parameter specifies the number of inputs in the matrix mixer. This will always be 3:

- Mic/Line 1
- Mic/Line 2
- Axiom In

The second parameter specifies the number of outputs in the matrix mixer. This will always be 2:

- Dante TX 1
- Dante TX 2

After the first 2 parameters follows the value of every crosspoint in the matrix mixer. The order of crosspoints follows that of Input IDs and, for each input, Output IDs. For example, the payload starts with crosspoint Input 1 to Output 1 (Mic/Line 1 -> Dante TX1), then Input 1 to Output 2 (Mic/Line 1 -> Dante TX2), and so on, ending with Input 3 to Output 2 (Axiom In -> Dante TX2).

|                   | Dante TX 1                | Dante TX 2  | Dante TX 3           | <b>Axiom Out</b>     |
|-------------------|---------------------------|-------------|----------------------|----------------------|
| <b>Mic/Line 1</b> | Parameter 3               | Parameter 4 | N/A                  | N/A                  |
| <b>Mic/Line 2</b> | Parameter 5   Parameter 6 |             | N/A                  | N/A                  |
| <b>Axiom In</b>   | Parameter 7               | Parameter 8 | <b>Fixed Routing</b> | N/A                  |
| Dante RX 1        | N/A                       | N/A         | N/A                  | <b>Fixed Routing</b> |

**Table 31 – Matrix Mixer Configurations (Axiom port enabled)**

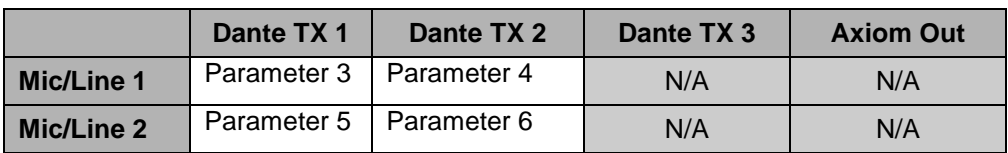

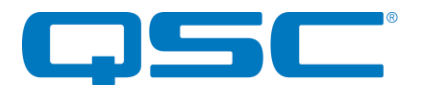

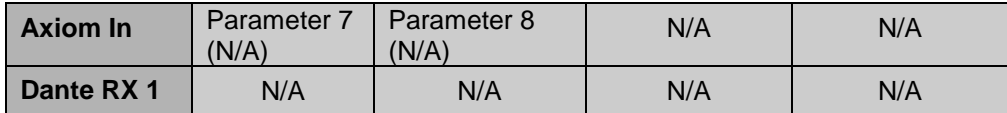

#### **Table 32 – Matrix Mixer Configurations (Axiom port disabled)**

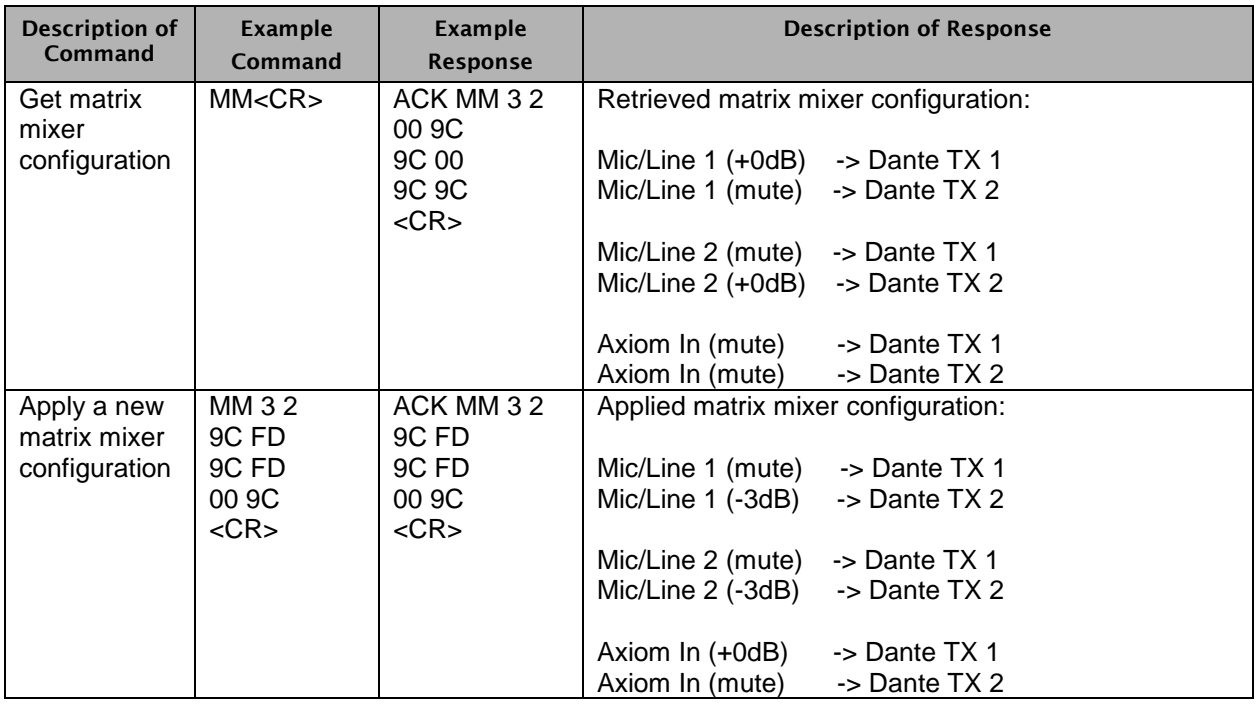

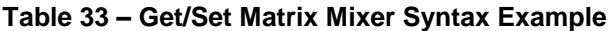

# <span id="page-22-0"></span>**2.4.28 Get/Set Matrix Mixer Crosspoint**

The MMC command gets or sets the specified matrix mixer crosspoint.

The first parameter specifies the input channel:

- $\bullet$  1 = Mic/Line 1
- $\bullet$  2 = Mic/Line 2
- $\bullet$  3 = Axiom In

The second parameter specifies the output channel:

- $\bullet$  1 = Dante TX 1
- $\bullet$  2 = Dante TX 2

The optional third parameter specifies the gain (-100 to +0) in dB, if setting. Gain values of -100 mute the mixer crosspoint.

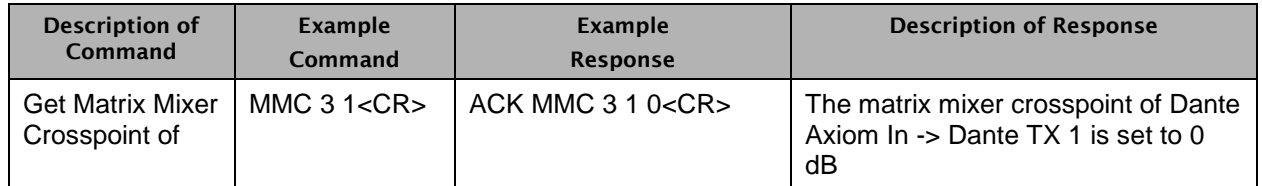

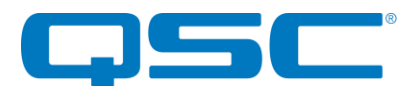

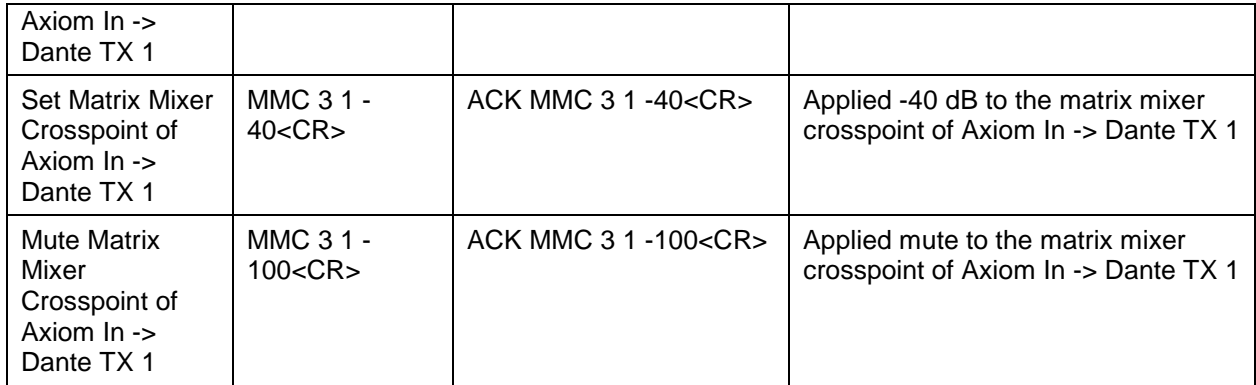

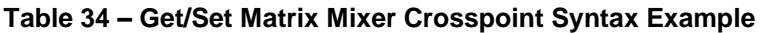

# <span id="page-23-0"></span>**2.4.29 Set Metering Counter**

The MC command sets the counter value, specifying the count of metering messages the D2i transmits to the configured metering address and port. The D2i transmits the metering messages at a rate of 1 metering message every 100 msec. The MC command accepts parameter values from 1 through 4,294,967,295.

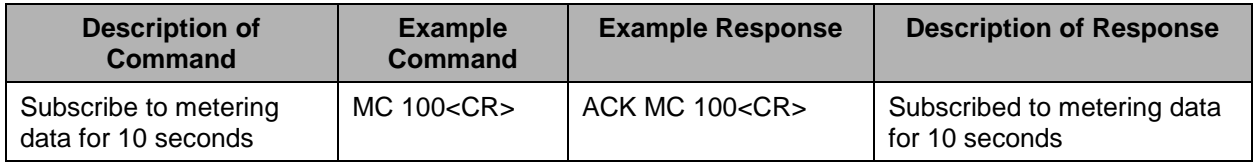

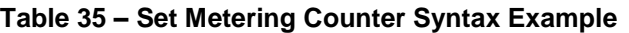

# <span id="page-23-1"></span>**2.4.30 Get Input Signal Detection State**

The SD command returns the signal detection state for the combined analog input channels (i.e., Mic/Line 1, Mic/Line 2, and Axiom In). This command returns a single value:

- $\bullet$  0 = No signal detected on any of the analog input channels.
- $\bullet$  1 = Signal detected on at least one of the analog input channels.

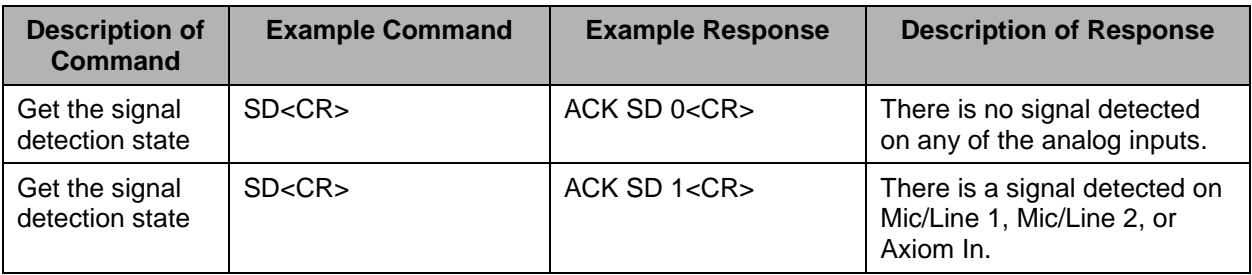

#### **Table 36 – Get Input Signal Detection State Syntax Example**

## <span id="page-23-2"></span>**2.4.31 Get Sample Rate**

The SR command requests the Dante sample rate in units of Hz.

The return values are:

- 44100
- 48000

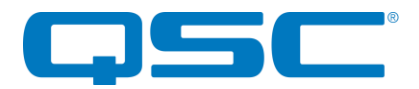

- 88200
- 96000

When the Dante sample rate is configured for double speed (88.2 kHz or 96 kHz), the Dante channels RX 1 and TX 3 are disabled.

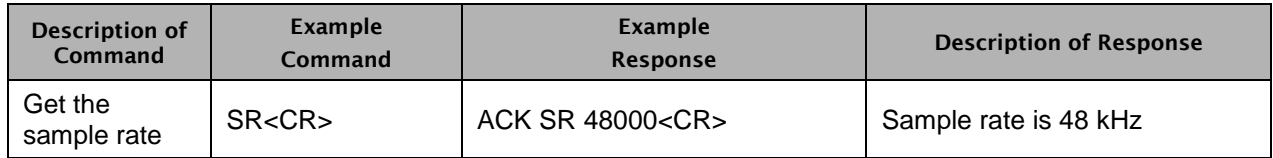

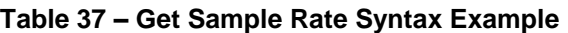

# <span id="page-24-0"></span>**2.4.32 Axiom Passthrough Control**

The AXIOM command allows the control system to send a command payload to the Axiom device connected to the D2i Axiom port.

The command accepts two parameters:

- 1. The number of bytes in the Axiom command payload.
- 2. The Axiom command payload.

If the D2i Axiom port mode is "Axiom" and the D2i has detected that there is no Axiom device connected to the D2i Axiom port, then the response will be "ACK AXIOM STATE\_DISCONNECT<CR>". The Axon D2i will poll the Axiom port for Axiom device detection at startup and every 20 seconds during runtime.

Note:

The Axiom device response message will be forwarded to the configured multicast address (see "Get/Set Axiom Multicast Address" section).

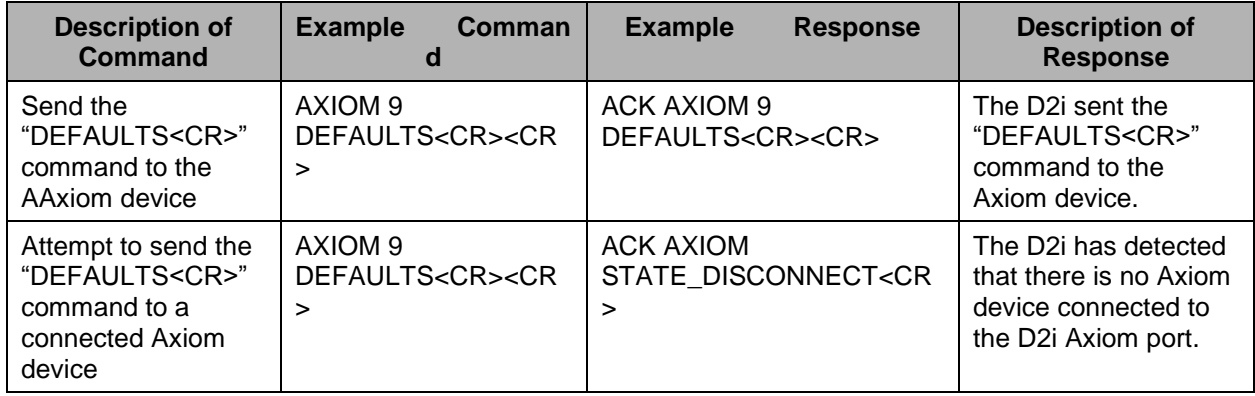

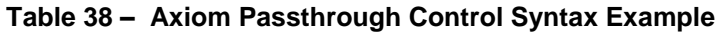

## <span id="page-24-1"></span>**2.4.33 Get/Set Axiom Message Mode**

The AMM command gets or sets the flag indicating whether the D2i multicast Axiom messages are enabled  $(0 =$  disabled,  $1 =$  enabled). By default, the multicast Axiom messages are disabled.

See section 3.3 for details on Axiom messages.

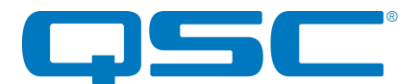

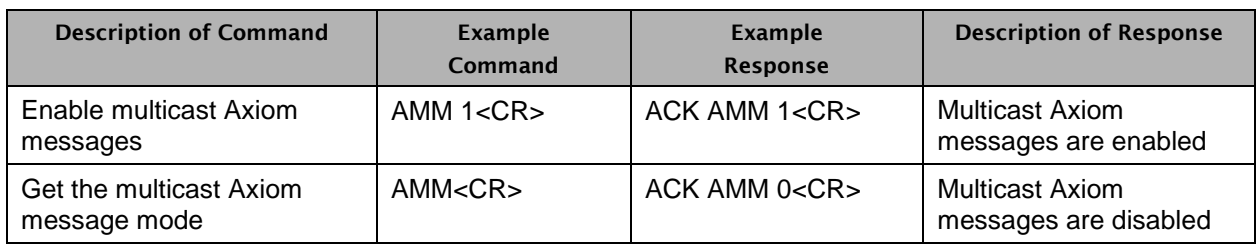

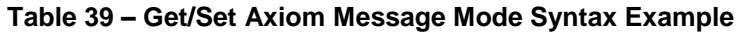

# <span id="page-25-0"></span>**2.4.34 Get/Set Axiom Address**

The AA command gets or sets the multicast address and port to which the D2i will transmit all messages the D2i receives from the connected Axiom device.. The optional first and second parameters specify the IP address and port to set. The IP address must be a standard IPv4 address, including 4 decimal octets delimited by periods. The port number must be a valid decimal value (0 to 65535).

See section 3.3 for details on Axiom messages.

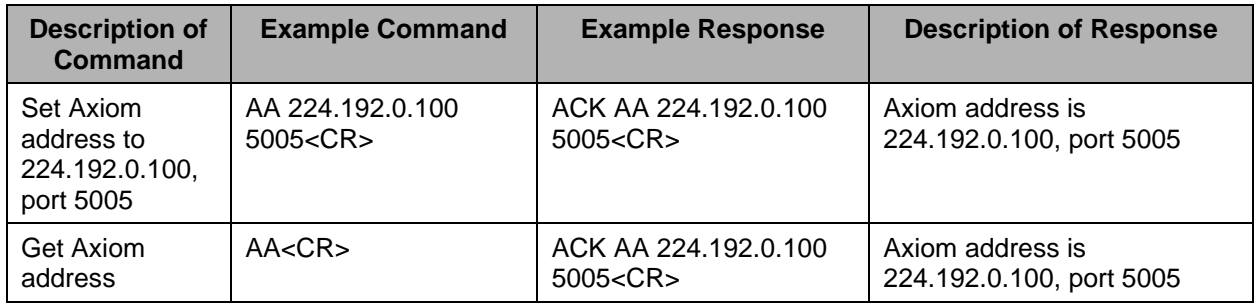

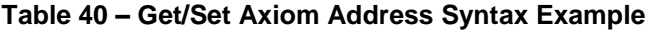

## <span id="page-25-1"></span>**2.4.35 Get Axiom Detection State**

The APD command returns whether an Axiom device is connected to the D2i Axiom port. This detection state is determined during the D2i booting process, and is only applicable for Axiom devices (i.e., not third party devices). This command returns a single value:

- $\bullet$  0 = There was no Axiom device detected on the D2i Axiom port during boot.
- $\bullet$  1 = There was an Axiom device detected on the D2i Axiom port during boot.

Note:

The Axon D2i will poll the Axiom port for Axiom device detection at startup and every 20 seconds during runtime.

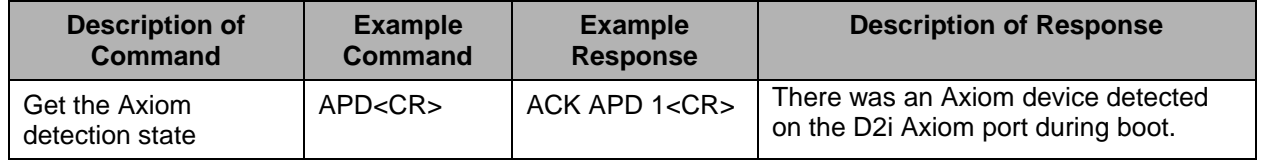

#### **Table 41 – Get Axiom Detection State Syntax Example**

## <span id="page-25-2"></span>**2.4.36 Get/Set Axiom Port Baud Rate**

The APBR command gets or sets the baud rate for the D2i Axiom port. By default, the Axiom port baud rate is 9600.

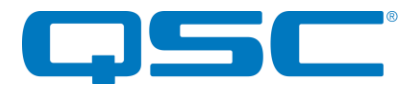

The optional parameter indicates the Axiom port baud rate to apply. The following baud rates are supported: 9600, 19200, 38400, 57600, 115200, 230400.

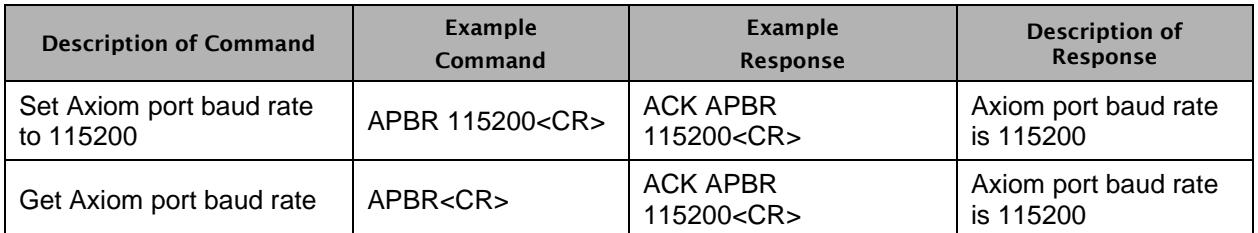

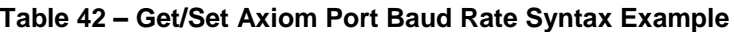

# <span id="page-26-0"></span>**2.4.37 Get/Set Axiom Port Mode**

The APM command gets or sets the D2i Axiom port mode. This mode indicates whether the device connected to the D2i Axiom port is an Axiom device or a third party device. By default, the Axiom port mode is "Axiom".

The optional parameter indicates the Axiom port mode to apply. The following mode parameters are supported:

- **AXIOM**
- THIRD\_PARTY

When the Axiom port mode is "Axiom":

- If the D2i has detected that there is no Axiom device connected to the D2i Axiom port, then the response to the Axiom passthrough control command ("AXIOM") will be "ACK AXIOM STATE\_DISCONNECT<CR>". The Axiom device must be connected to the Axon D2i Axiom port before the Axon D2i is powered on, in order for the Axon D2i to detect the Axiom device.
- Before the D2i enters low power mode, the D2i will transmit the ASCII string "LP<CR>" to the connected Axiom device.

When the Axiom port mode is "Third Party":

• The response to the Axiom passthrough control command ("AXIOM") will be a standard ACK response (i.e., the passthrough control response is not dependent on Axiom device detection).

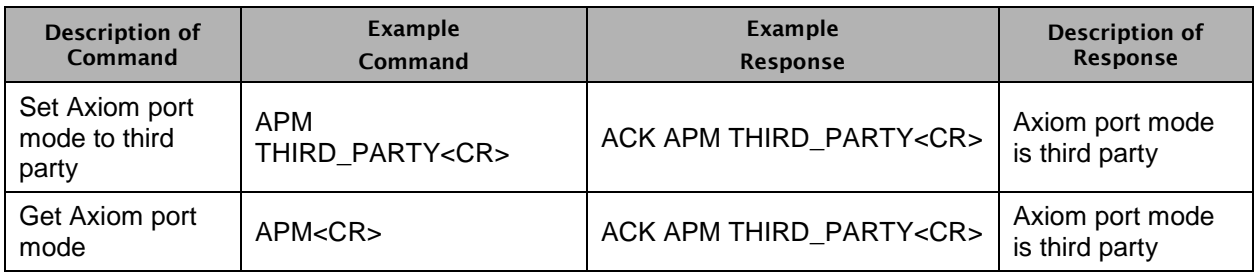

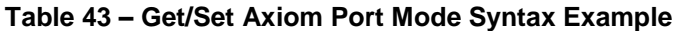

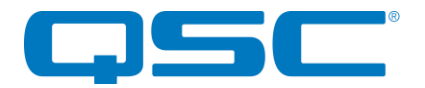

# <span id="page-27-0"></span>**3 Multicast Messages**

The D2i supports configuration of three multicast addresses and ports for the following purposes:

- Control status messages
- **Metering messages**
- Axiom passthrough messages

# <span id="page-27-1"></span>**3.1 Control**

When the control message mode is enabled (via CMM command), the D2i will transmit all "Set" type command responses to the configured control address/port. These messages will be formatted as the device name, followed by the "Set" command response without the "ACK" string.

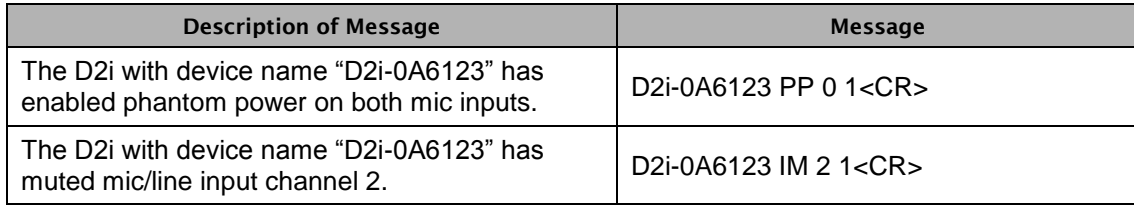

#### **Table 44 – Control Message Syntax Example**

# <span id="page-27-2"></span>**3.2 Metering**

When the metering counter is active (via MC command), the D2i will transmit metering data to the configured metering address/port at a rate of 1 metering message per 100 msec, until the countdown expires.

The return values are:

- $\bullet$  0x00 = CLIP
- $\bullet$  0x01 = HAS SIGNAL
- $\bullet$  0xFD = NO SIGNAL
- $\bullet$  0xFF = INVALID

When the Dante sample rate is configured for double speed (88.2 kHz or 96 kHz), the Dante channels RX 1, TX 3, and TX 4 are disabled. In this case, the returned values for RX 1, TX 3, and TX 4 will be hardcoded to 0xFF (invalid).

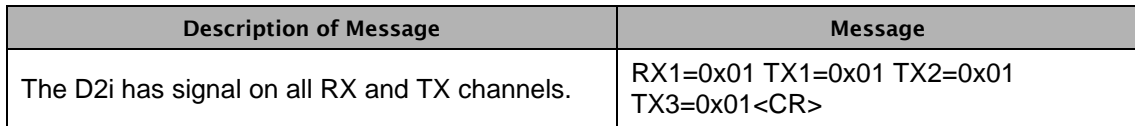

#### **Table 45 – Metering Message Syntax Example**

# <span id="page-27-3"></span>**3.3 Axiom Passthrough**

When the Axiom message mode is enabled (via AMM command), the D2i will transmit all outgoing messages from the connected Axiom device to the configured Axiom address/port.

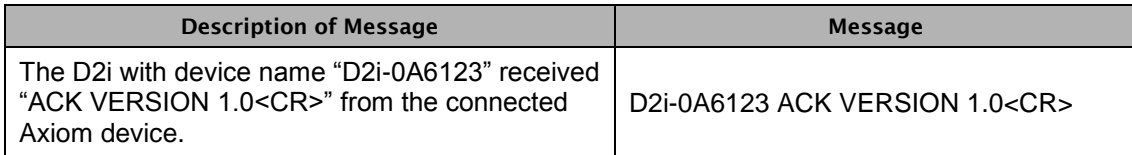

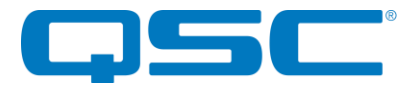

#### **Table 46 – Axiom Passthrough Message Syntax Example**

# <span id="page-28-0"></span>**3.4 Low Power Mode**

When the D2i low power mode timeout is enabled, the D2i will transmit a message to all configured addresses and ports prior to entering low power mode, to indicate that the D2i is entering low power mode and will be offline soon.

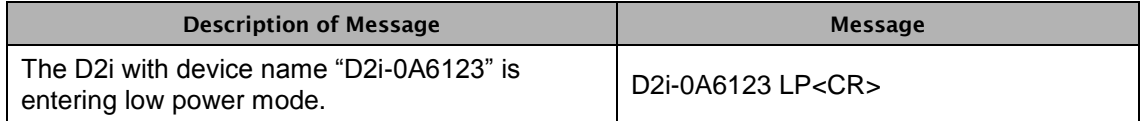

**Table 47 – Low Power Mode Message Syntax Example**